# **Distribute bulk share workload**

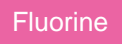

By default, [bulk shares](https://docs.perspectium.com/display/fluorine/ServiceNow+bulk+shares) will run on the same node within your ServiceNow instance. However, if you are running multiple [bulk shares](https://docs.perspectium.com/display/fluorine/ServiceNow+bulk+shares) or scheduled bulk [shares](https://docs.perspectium.com/display/fluorine/Create+a+scheduled+bulk+share), you may want to distribute the work load of your bulk shares by allowing bulk shares to run on multiple nodes in your instance.

## **Prerequisites**

First, you will need to follow the steps to [get started with Replicator](https://docs.perspectium.com/display/fluorine/InstanceSync+for+ServiceNow+manual+setup) and [create a bulk share](https://docs.perspectium.com/display/fluorine/Create+a+ServiceNow+bulk+share).

## **Procedure**

To distribute your bulk share's workload across multiple nodes, follow these steps:

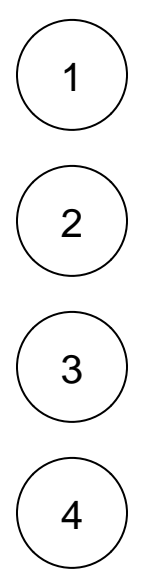

Log into your sharing ServiceNow instance and navigate to **Perspectium** > **Replicator** > **Bulk Share** or simply type and then click **Bulk Share** in the Filter Navigator on the upper left-hand side of the screen.

On the right-hand side of the form, check the **Advanced** box.

Scroll toward the bottom of the form and click the **Advanced** tab. Then, check the **Distribute bulk share workload** box to start distributing your bulk shares across multiple nodes.

In the bottom left-hand corner of the form, click **Update** to save your changes.

### **Similar topics**

- [Create a ServiceNow bulk share](https://docs.perspectium.com/display/fluorine/Create+a+ServiceNow+bulk+share)
- [Create a scheduled bulk share](https://docs.perspectium.com/display/fluorine/Create+a+scheduled+bulk+share)
- [Bulk share history set data](https://docs.perspectium.com/display/fluorine/Bulk+share+history+set+data)
- [Copy bulk share configurations](https://docs.perspectium.com/display/fluorine/Copy+bulk+share+configurations)
- [Disable bulk sharing of child records](https://docs.perspectium.com/display/fluorine/Disable+bulk+sharing+of+child+records)

### **Contact Perspectium Support**

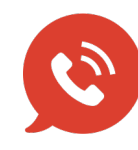

**US: [1 888 620 8880](tel:18886208880) UK: [44 208 068 5953](tel:442080685953)**

**[support@perspectium.com](mailto:support@perspectium.com)**